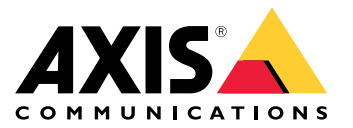

Руководство пользователя

- Полное описание содержания каждого выпуска см. <sup>в</sup> разделе *[Примечания](https://www.axis.com/ftp/pub_soft/cam_srv/cam_station/latest/relnote.txt?_gl=1*arcs8s*_ga*MzM4NDM5MDAuMTY0MjA4MjkwNw..*_ga_T9SZM6VD8F*MTY0MjE1MDczNS43LjEuMTY0MjE1MDgwMy4w) <sup>к</sup> выпуску AXIS Camera Station*.
- Дополнительные сведения см. <sup>в</sup> разделе *[Полезные](#page-30-0) ссылки на стр. [31](#page-30-0)*.

## AXIS Camera Station 5.56

# AXIS Camera Station 5.56

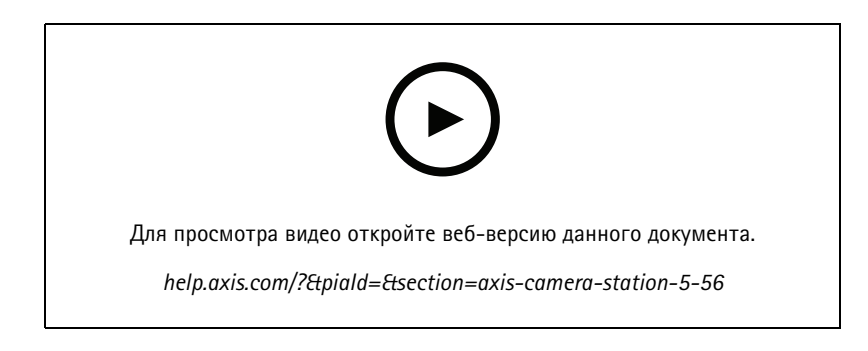

### **Упрощенные обновления сервера**

• Улучшенная страница обновления позволяет устанавливать последнюю версию ПО напрямую или по расписанию. Более подробную информацию см. <sup>в</sup> разделе *[Обновление](https://help.axis.com/axis-camera-station-5#axis-camera-station-update) AXIS Camera Station* руководства пользователя.

#### **Поддержка видеодекодера AXIS D1110 Video Decoder**

• Отображение до 8 видеопотоков <sup>с</sup> камер Axis <sup>и</sup> сторонних производителей на мониторе HDMI. Более подробную информацию см. <sup>в</sup> разделе *«Несколько мониторов» <sup>в</sup> [руководстве](https://help.axis.com/axis-camera-station-5#multiple-monitors) пользователя AXIS Camera Station*.

#### **Изменение местоположения записи на видеорегистраторах серии AXIS S30 Series Recorder.**

• Местоположение записи на видеорегистраторе серии AXIS S30 Series Recorder <sup>и</sup> <sup>с</sup> него теперь можно изменять, предварительно не удаляя устройство из системы. Более подробную информацию см. <sup>в</sup> разделе *[«Настройка](https://help.axis.com/axis-camera-station-integrator-guide#set-up-axis-s3008-recorder) AXIS S3008 Recorder» руководства интегратора AXIS Camera Station*.

### **Улучшенное сопоставление данных Active Directory**

- Выберите пользователя Active Directory <sup>в</sup> качестве шаблона.
- Сопоставьте несколько свойств владельца карт <sup>с</sup> одним <sup>и</sup> тем же свойством Active Directory.
- Дополнительные варианты запланированной синхронизации.
- Более подробную информацию см. <sup>в</sup> разделе *[«Настройки](https://help.axis.com/axis-camera-station-5#active-directory-settings) Active Directory» руководства пользователя AXIS Camera Station*.

#### **Разрешение доступа <sup>в</sup> состоянии блокировки**

• Разрешите пользователю, например сотруднику правоохранительных органов, проходить через дверь без риска временного снятия блокировки. Более подробную информацию см. <sup>в</sup> разделе *[«Добавление](https://help.axis.com/axis-camera-station-5#add-a-cardholder) владельца карты» <sup>в</sup> руководстве пользователя AXIS Camera Station*.

## AXIS Camera Station 5.55

# AXIS Camera Station 5.55

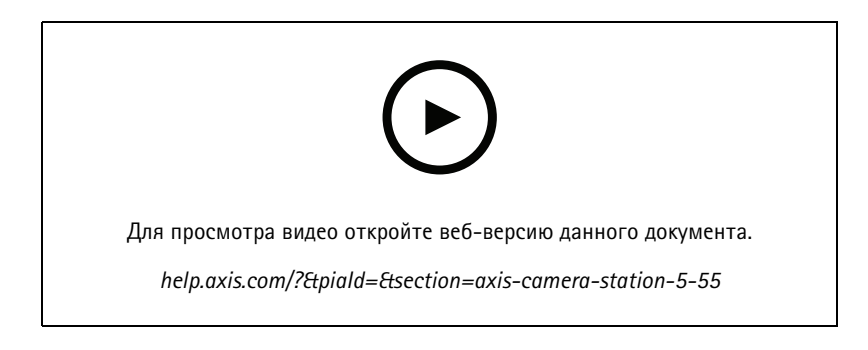

### **Доступ <sup>к</sup> разрешениям для пользователей**

• Теперь операторам можно разрешить или ограничить доступ <sup>к</sup> уведомлениям <sup>о</sup> сигналах тревоги на панели **Alarms and Tasks (Тревоги <sup>и</sup> задачи)** <sup>и</sup> на вкладке **Logs (Журналы)**. Дополнительные сведения см. <sup>в</sup> *[руководстве](https://help.axis.com/axis-camera-station-5#user-or-group-privileges) пользователя*.

### **Установка**

• В дополнение <sup>к</sup> существующему exe-файлу установки теперь также предлагается установщик программного обеспечения Microsoft (msi). Дополнительные сведения см. *<sup>в</sup> [руководстве](https://help.axis.com/axis-camera-station-installation-and-migration-guide#install-axis-camera-station) по установке <sup>и</sup> переходу на AXIS Camera Station*.

## AXIS Camera Station 5.54

# AXIS Camera Station 5.54

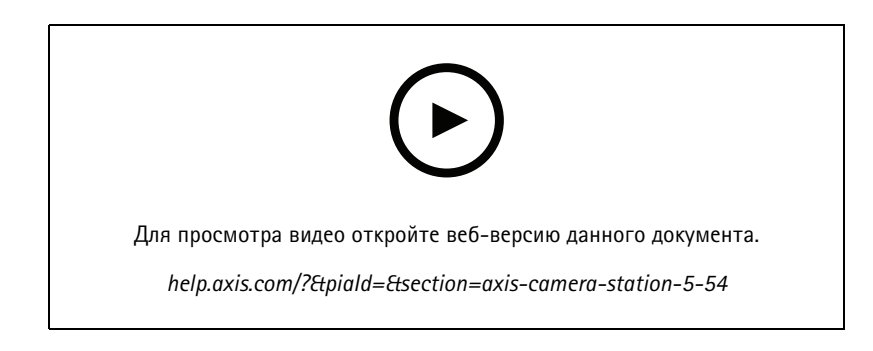

#### **Создание видов <sup>с</sup> использованием цифровых предустановок**

• Цифровые предустановки повышают эффективность просмотра как живого, так <sup>и</sup> записанного видео. Данные предустановки теперь можно использовать при создании видов.

### **Действие, включающее <sup>и</sup> выключающее правила действий**

• Теперь имеется возможность создавать действие, которое включает <sup>и</sup> выключает другие правила действий. Используйте функцию **Turn rules on or off (Включение или выключение правил)**, <sup>к</sup> примеру, если нужно отключить функцию обнаружения движения <sup>в</sup> офисе, когда сотрудник проводит карту доступа перед считывающим устройством. Дополнительные сведения см. <sup>в</sup> *[руководстве](http://help.axis.com/axis-camera-station-5#create-an-action-that-turns-rules-on-or-off) пользователя*.

#### **Доступ <sup>к</sup> разрешениям для пользователей**

• Теперь вы можете ограничивать возможности настройки контроля доступа <sup>и</sup> управления доступом для операторов <sup>и</sup> зрителей. Дополнительные сведения см. <sup>в</sup> *[руководстве](https://help.axis.com/axis-camera-station-5#user-or-group-privileges) пользователя*.

### **Беспроводные блокировки**

• AXIS Camera Station поддерживает теперь беспроводные блокировки <sup>и</sup> концентраторы ASSA ABLOY Aperio®. Беспроводная блокировка подключается <sup>к</sup> системе через концентратор Aperio, подсоединенный <sup>к</sup> разъему RS485 дверного контроллера. Для одного дверного контроллера можно подключить до 16 беспроводных блокировок. Дополнительные сведения см. <sup>в</sup> *[руководстве](http://help.axis.com/axis-camera-station-5#add-a-wireless-lock) пользователя*.

# AXIS Camera Station 5.53

# AXIS Camera Station 5.53

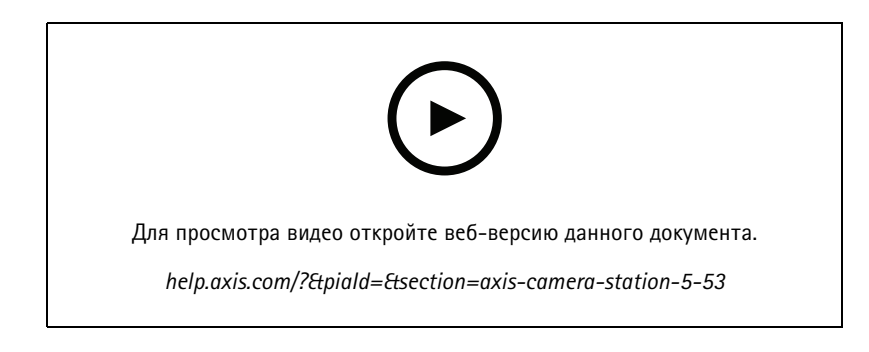

### **Фильтр скорости радара для умного поиска**

• Теперь вы можете отфильтровать результаты умного поиска на основе скорости объекта, например, для обнаружения автомобилей, движущихся <sup>с</sup> превышением скорости. Фильтр скорости можно использовать для камер <sup>с</sup> радаром. Для получения дополнительных сведений см. *[Создание](https://help.axis.com/axis-camera-station-5#create-a-filter) фильтра*.

### **Индикатор температуры**

• С помощью этого индикатора можно измерять температуру <sup>в</sup> любом месте на изображении, полученном <sup>с</sup> тепловизионной камеры. Эта функция добавляет <sup>к</sup> видео накладываемый текст, показывающий температуру <sup>в</sup> точке нажатия. Эту функцию можно использовать для управления производственными процессами <sup>и</sup> <sup>в</sup> других аналогичных целях.

## **Логический оператор AND (И) <sup>в</sup> инициирующих событиях**

• Используйте этот параметр для инициализации действия только <sup>в</sup> случае срабатывания всех инициирующих событий <sup>в</sup> правиле. Это расширяет возможности при создании правил. Например, сигнал тревоги будет срабатывать только после установки входного сигнала. Рекомендуется использовать этот параметр для запуска инициирующих событий, имеющих определенную длительность, но не для коротких инициирующих событий. Более подробные сведения см. <sup>в</sup> разделе *Добавление [инициирующих](https://help.axis.com/axis-camera-station-5#add-triggers) событий*.

#### **Поддержка новейших дверных контроллеров**

• AXIS Camera Station теперь поддерживает сетевой дверной контроллер *AXIS A1610 Network Door [Controller](https://www.axis.com/products/axis-a1610)*.

# AXIS Camera Station 5.52

# AXIS Camera Station 5.52

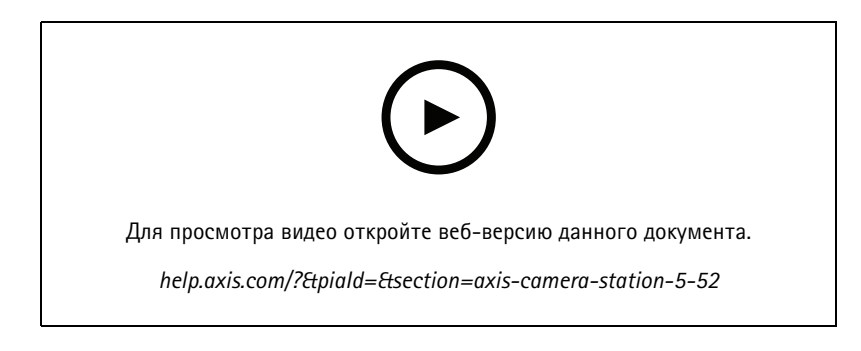

### **Поиск устройства по изображению**

• На странице **Add device (Добавление устройства)** <sup>в</sup> AXIS Camera Station теперь отображаются изображения устройств, что облегчает их поиск.

### **Копирование правил действий**

• Чтобы сэкономить время, существующие правила действий можно копировать <sup>и</sup> редактировать.

### **Использовать областей наблюдения <sup>в</sup> режиме воспроизведения**

• Теперь области наблюдения можно использовать на панели записей. При использовании <sup>с</sup> картами <sup>и</sup> аналогичными режимами просмотра это упрощает воспроизведение записей.

## AXIS Camera Station 5.51

# AXIS Camera Station 5.51

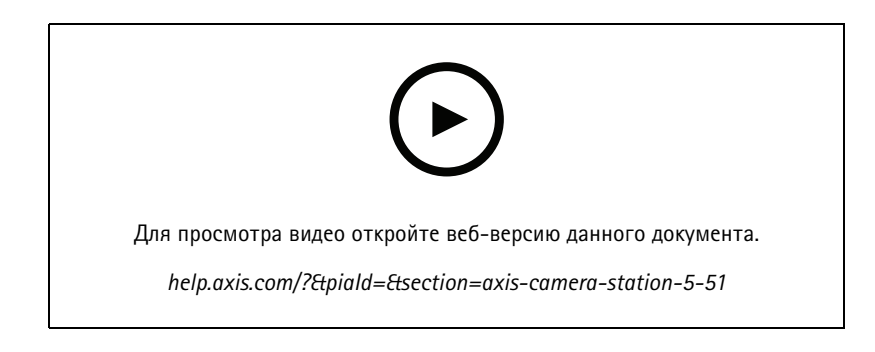

### **Импорт владельцев карт из Active Directory**

• Теперь можно сопоставлять пользователей из базы данных Active Directory <sup>с</sup> системой управления контролем доступа Secure Entry. Свойства пользователя <sup>в</sup> Active Directory сопоставляются со свойствами владельца карты <sup>в</sup> системе управления доступом. См. раздел *[Настройки](https://help.axis.com/axis-camera-station-5#active-directory-settings) Active Directory*.

### **Поддержка сетевого дверного контроллера AXIS A1210 Network Door Controller**

• Теперь сетевой дверной контроллер AXIS A1210 Network Door Controller можно настроить <sup>в</sup> AXIS Camera Station. См. раздел *[Настройка](https://help.axis.com/axis-camera-station-integrator-guide#set-up-axis-a1601-network-door-controller) сетевого дверного контроллера Axis*. Для просмотра видеоинструкций по настройке перейдите <sup>к</sup> *этому списку [воспроизведения](https://www.youtube.com/playlist?list=PLqCu13en-F2viWWRwyYdgmZUi8tTCA0TB)*.

### **Подпишитесь на страницу состояния служб Axis**

• Теперь вы можете подписаться на страницу состояния служб на сайте *[axis.com](https://status.axis.com/)*. На этой странице представлена информация <sup>о</sup> перерывах <sup>в</sup> обслуживании, <sup>а</sup> также <sup>о</sup> запланированных периодах технического обслуживания сервисов Axis; теперь вы можете получать информацию <sup>о</sup> перерывах <sup>в</sup> обслуживании по электронной почте.

## AXIS Camera Station 5.50

# AXIS Camera Station 5.50

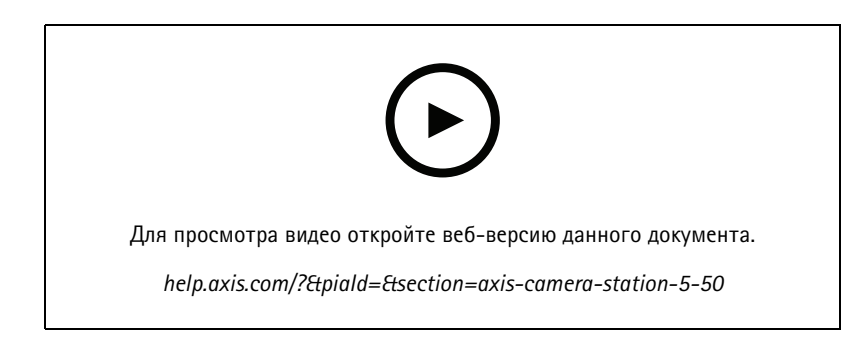

### **Повышение быстродействия, стабильности <sup>и</sup> уровня защиты**

• Мы постарались сделать эту версию системы AXIS Camera Station максимально быстрой, стабильной, удобной <sup>и</sup> защищенной.

### **Повышение удобства для пользователя благодаря записям <sup>с</sup> временной шкалой**

- Мы сделали временную шкалу еще удобнее для пользователя, доработав ее представление, повысив стабильность, производительность <sup>и</sup> скорость реагирования.
- Теперь доступен инструмент временной шкалы <sup>с</sup> функцией предварительного просмотра изображений <sup>и</sup> выделения записей о событиях.
- Теперь на шкале времени записи представлены независимо от триггеров событий, записи отображаются как толстые фоновые линии, <sup>а</sup> события — как тонкие цветные линии.
- Закладки <sup>и</sup> события, не имеющие длительности отображаются <sup>в</sup> виде значков <sup>с</sup> иконками, обозначающими их тип.
- • Мы улучшили функции экспорта за счет возможности добавления только записей событий <sup>в</sup> определенном диапазоне.
- Для получения дополнительных сведений см. разделы *[Записи](https://help.axis.com/axis-camera-station-5#recordings)* <sup>и</sup> *[Экспорт](https://help.axis.com/axis-camera-station-5#export-recordings) записей*.

# AXIS Camera Station 5.49

# AXIS Camera Station 5.49

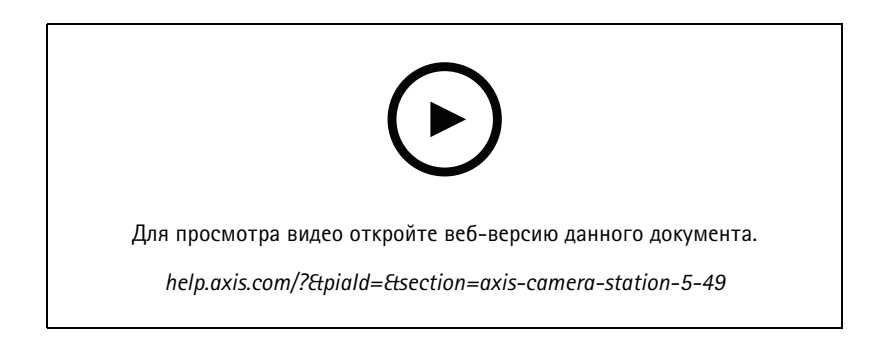

**Экономия дискового пространства <sup>в</sup> базе данных умного поиска 2**

• Можно отфильтровать входящие обнаружения по размеру, длительности, <sup>а</sup> также по конкретному участку изображения. Это помогает сэкономить дисковое пространство <sup>в</sup> базе данных умного поиска. Это особенно полезно, если изображение содержит много посторонних движений, например, движущиеся деревья или облака. Для получения дополнительных сведений см. *[Настройка](https://help.axis.com/axis-camera-station-5#smart-search-2-settings) умного поиска 2*.

### **Улучшенное представление результатов умного поиска 2**

• Теперь можно группировать результаты <sup>в</sup> рамках определенного настраиваемого периода времени. Это позволяет получить более четкое представление результатов поиска, что облегчает нахождение нужного объекта. Для получения дополнительных сведений см. *Создание [фильтра](https://help.axis.com/axis-camera-station-5#create-a-filter)*.

### **Исключение повторов при импорте владельцев карт**

• Теперь можно импортировать владельцев карт <sup>в</sup> систему управления доступом <sup>с</sup> использованием функции обновления. Данная опция сохраняет текущие личные записи <sup>и</sup> импортирует только выявленные обновления, что предотвращает создание дублирующихся личных записей <sup>в</sup> системе. Для получения дополнительных сведений см. *[Импорт](http://manuals.tim-staging.se.axis.com/axis-camera-station-5#import)*.

## **Использование номерного знака автомобиля <sup>в</sup> качестве учетных данныхПРЕДВАРИТЕЛЬНЫЙ ПРОСМОТР**

• Теперь владельцы карт могут использовать номерной знак своего автомобиля <sup>в</sup> качестве учетных данных. Для получения дополнительных сведений см. *[Использование](https://help.axis.com/axis-camera-station-5#use-license-plate-number-as-credentials) номерного знака автомобиля <sup>в</sup> качестве учетных данных*.

# AXIS Camera Station 5.48

# AXIS Camera Station 5.48

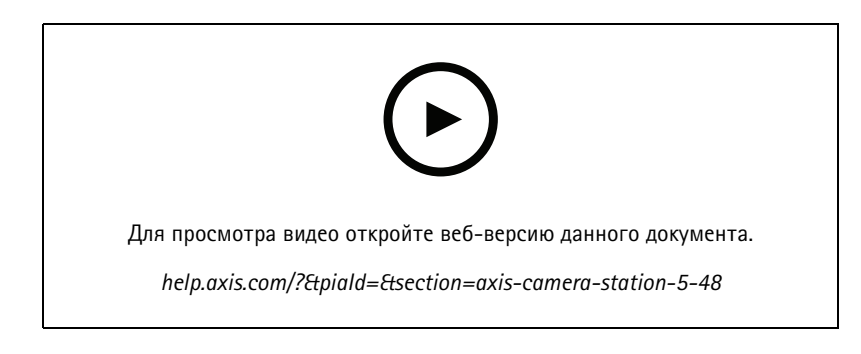

**Контроль работоспособности системы <sup>в</sup> облаке <sup>в</sup> режиме** ПРЕДВАРИТЕЛЬНЫЙ ПРОСМОТР

• Облачная служба контроля работоспособности системы AXIS Camera Station позволяет отслеживать данные <sup>о</sup> работоспособности систем, находящихся <sup>в</sup> разных сетях. Поскольку эта служба является облачной, она также обеспечивает дополнительную надежность, требует меньше обслуживания <sup>и</sup> позволяет отслеживать системы <sup>в</sup> разных организациях. Более подробную информацию см. <sup>в</sup> разделе *Настройка облачной службы контроля [работоспособности](https://help.axis.com/axis-camera-station-5#setup-axis-camera-station-system-health-monitoring-cloud-service) системы AXIS*.

#### **Улучшенные результаты поиска <sup>в</sup> умном поиске 2**

• Новая функция **Time periods without metadata (Периоды времени без метаданных)** позволяет включить <sup>в</sup> результаты поиска записи без метаданных. Для получения дополнительных сведений см. *[Результаты](https://help.axis.com/axis-camera-station-5#smart-search-results) умного поиска*.

### **Повышение уровня безопасности**

• Когда вы добавляете новое устройство, AXIS Camera Station автоматически активирует HTTPS на устройстве.

### **Обновленные элементы управления <sup>в</sup> режиме живого просмотра**

• Кнопки ручной записи <sup>и</sup> мгновенного повтора перемещены <sup>в</sup> нижнюю часть окна просмотра <sup>в</sup> режиме живого просмотра. См. *Запись видео <sup>и</sup> мгновенное [воспроизведение](https://help.axis.com/axis-camera-station-5#recording-and-instant-replay-in-live-view) <sup>в</sup> режиме живого просмотра*.

## AXIS Camera Station 5.47

# AXIS Camera Station 5.47

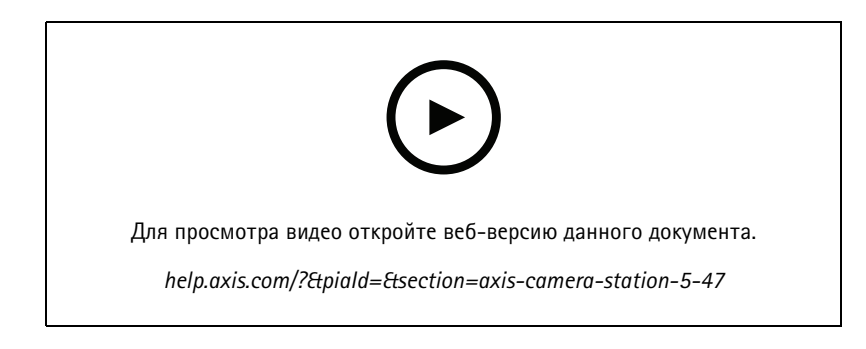

### **Синхронизация времени**

- • Добавлена страница Time synchronization (Синхронизация времени), <sup>с</sup> помощью которой можно настроить синхронизацию времени между сервером <sup>и</sup> устройствами. См. раздел *Time synchronization [\(Синхронизация](https://help.axis.com/axis-camera-station-5#time-synchronization) времени)*.
- Удалена настройка сервера **Use this server as the NTP server for connected devices (Использовать этот сервер <sup>в</sup> качестве сервера NTP для подключенных устройств)**.

#### **Временная шкала воспроизведения**

Наведя курсор на запись по временной шкале, вы можете увидеть изображение записи, <sup>а</sup> также тип <sup>и</sup> время записи.

#### **Интеграция <sup>с</sup> AXIS Speed Monitor**

Данные транспортного средства, зафиксированного AXIS Speed Monitor, можно отфильтровать <sup>в</sup> AXIS Camera Station. См. раздел *Data search (Поиск [данных\)](https://help.axis.com/axis-camera-station-5#data-search)* <sup>и</sup> *Set up AXIS Speed Monitor [\(Настройка](https://help.axis.com/axis-camera-station-integrator-guide#set-up-axis-speed-monitor) AXIS Speed Monitor)*.

#### **Несколько профилей потока для камер сторонних производителей.**

Добавлена поддержка нескольких профилей потока для камер сторонних производителей. См. *[Профили](https://help.axis.com/axis-camera-station-5#streaming-profiles) потока*.

#### **Настройка потоковой передачи для профиля видео**

Можно настраивать пользовательские параметры потока для камер Axis. См. *[Профили](https://help.axis.com/axis-camera-station-5#streaming-profiles) потока*.

### **Secure Entry**

- **Динамический QR-код БЕТА** : В приложении AXIS Mobile Credential введите свой PIN-..<br>код, чтобы активировать динамический QR-код для получения доступа. См. раздел *[Настройка](https://help.axis.com/axis-camera-station-integrator-guide#set-up-axis-mobile-credential) мобильных учетных данных AXIS Mobile Credential*.
- **Мультисерверная система ПРЕДВАРИТЕЛЬНЫЙ ПРОСМОТР** : Добавлена поддержка функций контроля доступа <sup>в</sup> мультисерверных системах.
	- Настройка основного сервера <sup>и</sup> подсерверов. См. раздел *[Мультисерверная](https://help.axis.com/axis-camera-station-5#multi-server) система*.
	- Настройка глобальных владельцев карт <sup>и</sup> групп на основном сервере <sup>и</sup> их использование на подсервере. См. раздел *[Управление](https://help.axis.com/axis-camera-station-5#access-management) доступом*.

### **Умный поиск <sup>2</sup> (бета-версия)**

- Можно настроить предельный объем хранилища данных. См. раздел *[Настройка](https://help.axis.com/axis-camera-station-5#smart-search-2-settings) умного поиска*.
- Базовая поддержка радарных устройств. Радар может обнаруживать только человека <sup>и</sup> другое транспортное средство.

# AXIS Camera Station 5.46

# AXIS Camera Station 5.46

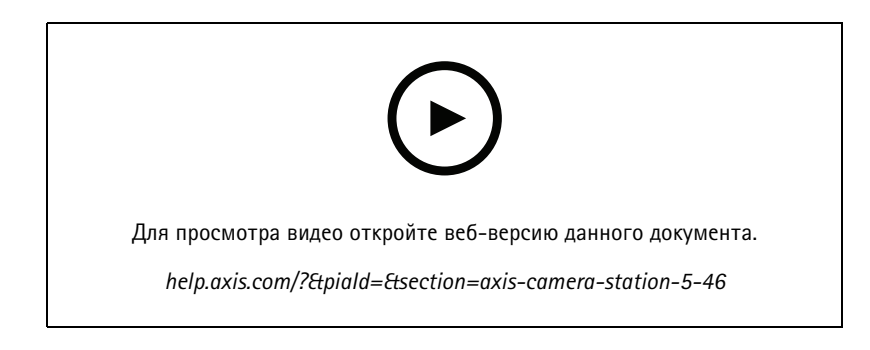

### **Создание корневого сертификата**

- При запуске сервер AXIS Camera Station будет проверять, настроен ли ЦС. В противном случае будет автоматически создан корневой ЦС. См. *Центр [сертификации](https://help.axis.com/axis-camera-station-5#certificate-authority) (ЦС)*.
- • Сейчас <sup>в</sup> AXIS Camera Station автоматически сохраняется парольная фраза для центра сертификации. См. *Центр [сертификации](https://help.axis.com/axis-camera-station-5#certificate-authority) (ЦС)*.

## **Умный поиск 2 БЕТА-ВЕРСИЯ**

Для устройств, оснащенных технологией глубокого обучения, можно выбрать способ использования классификации на устройстве <sup>и</sup> на сервере. См. стратегию постобработки <sup>в</sup> разделе *Создание [фильтра](https://help.axis.com/axis-camera-station-5#create-a-filter)*.

## **System Health Monitoring BETA**

Новый выпуск этой функции изменился <sup>с</sup> предварительной версии на бета-версию.

### **Интеграция видеорегистратора AXIS S3008 Recorder**

Статус выпуска изменяется <sup>с</sup> бета-версии на публичный выпуск.

## AXIS Camera Station 5.45

# AXIS Camera Station 5.45

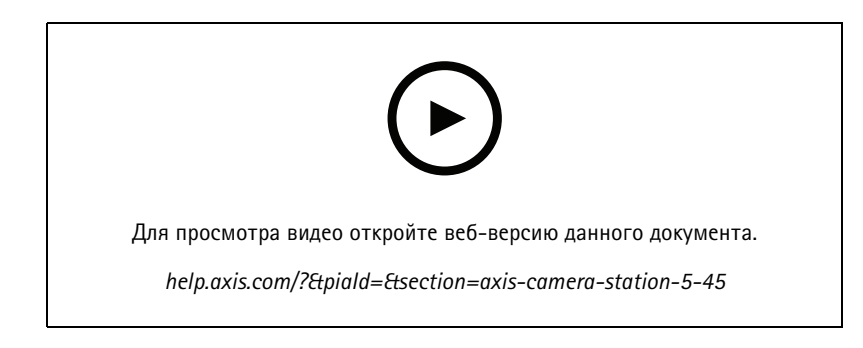

### **Коммуникационные порты**

- Определение диапазона портов, используемых системой. См. раздел *[Параметры](https://help.axis.com/axis-camera-station-5#service-control-general) сервера*.
- Просмотр полного списка портов <sup>и</sup> протоколов, используемых системой. См. раздел *Список [портов](https://help.axis.com/axis-camera-station-5#port-list)*.

### **Умный поиск 1**

Теперь Умный поиск <sup>1</sup> можно скрыть. Чтобы отключить эту функцию, перейдите <sup>в</sup> меню настроек клиента. См. раздел *[Настройки](https://help.axis.com/axis-camera-station-5#client-settings) клиента*.

## **Умный поиск 2 БЕТА-ВЕРСИЯ**

Для отображения оставшихся обнаружений <sup>и</sup> оставшегося времени добавляется индикатор выполнения. См. раздел *Создание [фильтра](https://help.axis.com/axis-camera-station-5#create-a-filter)*.

#### **Состояние служб Axis**

Чтобы открыть страницу Axis services (Службы Axis), <sup>в</sup> AXIS Camera Station добавляется ссылка. См. раздел *[Состояние](https://help.axis.com/axis-camera-station-5#status-of-axis-services) служб Axis*.

### **Secure Entry**

Поддержка отображения фотографии владельца карты <sup>в</sup> окне результатов поиска данных для проведения объединенного расследования на разных видеоизображениях. См. раздел *Поиск [данных](https://help.axis.com/axis-camera-station-5#data-search)*.

# AXIS Camera Station 5.44

# AXIS Camera Station 5.44

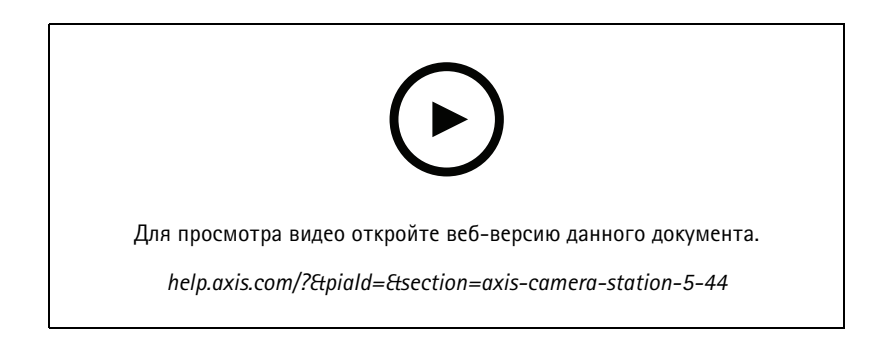

### **Режим живого просмотра при поиске данных**

Режим живого просмотра позволяет просматривать данные <sup>в</sup> режиме реального времени. В режиме живого просмотра можно переключаться между выполнением записей <sup>и</sup> живым просмотром. См. *Поиск [данных](https://help.axis.com/axis-camera-station-5#data-search)*.

### **Параметр главной области наблюдения <sup>в</sup> действии живого просмотра**

Вы можете настроить действие живого просмотра, чтобы перейти <sup>в</sup> вид главной области наблюдения <sup>и</sup> показать вид <sup>с</sup> камеры <sup>в</sup> главной области наблюдения. См. *Создание [действий](https://help.axis.com/axis-camera-station-5#create-live-view-actions) живого просмотра*.

#### **Автоматическое вращение <sup>в</sup> конфигурации изображения**

См. *[Конфигурация](https://help.axis.com/axis-camera-station-5#image-configuration) изображения*.

### **AXIS Camera Station Secure Entry**

Поддерживает считыватель штрих-кодов AXIS для предоставления доступа при чтении кода QR Code®. Для получения информации <sup>о</sup> последовательности операций по настройке считывателя штрих-кодов AXIS см. раздел *[Настройка](https://help.axis.com/axis-camera-station-integrator-guide#set-up-axis-barcode-reader) считывателя штрих-кодов Axis*.

*QR Code — охраняемый товарный знак Denso Wave Incorporated <sup>в</sup> Японии <sup>и</sup> других странах.*

# AXIS Camera Station 5.43

# AXIS Camera Station 5.43

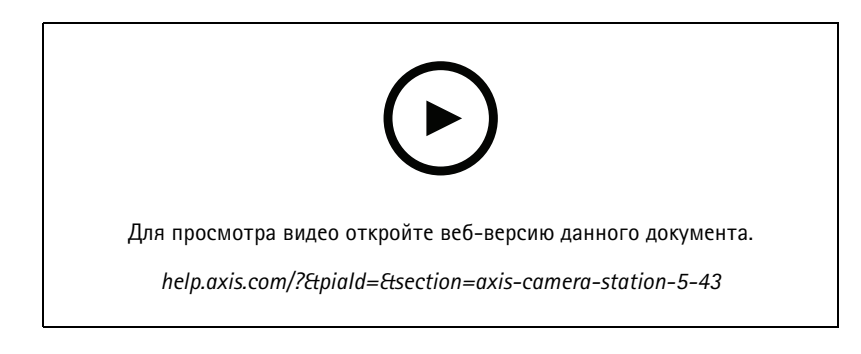

#### **Сирена <sup>и</sup> освещение**

Действие сирены <sup>и</sup> освещения запускает шаблон работы сирены <sup>и</sup> освещения сетевой светозвуковой сирены AXIS D4100-E Network Strobe Siren <sup>в</sup> соответствии <sup>с</sup> заданным профилем. См. раздел *Создание [действий](https://help.axis.com/axis-camera-station-5#create-siren-and-light-actions) для сирены <sup>и</sup> освещения*.

#### **Вкладка What's new (Новые возможности)**

При запуске клиента после обновления приложения AXIS Camera Station вкладка What's new (Новые возможности) открывается по умолчанию. В ней будут указаны новые функции новой версии программы. См. раздел *Вкладка What's new (Новые [возможности\)](https://help.axis.com/axis-camera-station-5#whats-new-tab)*.

Эту функцию можно отключить. См. *[Настройки](https://help.axis.com/axis-camera-station-5#client-settings) клиента*.

### **Поиск данных**

- Вы можете выбрать один из предварительно настроенных интервалов. Например: Последний час, последние <sup>4</sup> часа <sup>и</sup> т. д. См. раздел *Поиск [данных](https://help.axis.com/axis-camera-station-5#data-search)*.
- Оптимизация результатов поиска <sup>с</sup> помощью оператора «круглые скобки» (). См. раздел *[Оптимизация](https://help.axis.com/axis-camera-station-5#optimise-your-search) поиска*.

### **Вкладка Recording alerts (Оповещения при записи)**

Дважды щелкните оповещение без записи на вкладке <sup>с</sup> видом <sup>с</sup> камеры. Откроется вкладка Recording alerts (Оповещения при записи). В ней будет указана запись для камеры, которая <sup>в</sup> настоящий момент находится <sup>в</sup> фокусе на временной метке сигнала тревоги. См. раздел *[Сигналы](https://help.axis.com/axis-camera-station-5#alarms) тревоги*.

### **Умный поиск 2**

- Новый выпуск этой функции изменился <sup>с</sup> предварительной версии на бета-версию.
- Позволяет выбрать место сохранения данных для базы данных. См. раздел *[Настройка](https://help.axis.com/axis-camera-station-5#smart-search-2-settings) умного поиска 2*.

### **Интеграция видеорегистратора AXIS S3008 Recorder**

- Новый выпуск этой функции изменился <sup>с</sup> предварительной версии на бета-версию.
- В новых системах функция резервной записи включается по умолчанию при добавлении устройства <sup>с</sup> видеорегистратором AXIS S3008 Recorder <sup>в</sup> качестве хранилища.

## AXIS Camera Station 5.42

# AXIS Camera Station 5.42

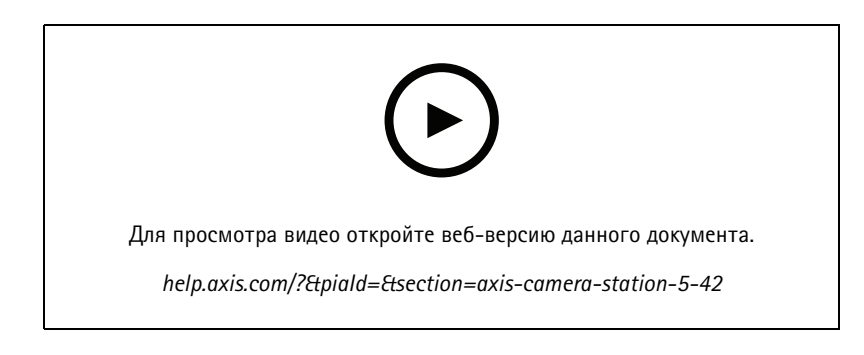

### **Экспорт записей**

- • Отредактируйте продолжительность записи на вкладке Export (Экспорт). См. раздел *Export [recordings](https://help.axis.com/axis-camera-station-5#export-recordings) (Экспорт записей)*.
- • Новый параметр экспорта для добавления звука при добавлении записей для экспорта. См. раздел *[Параметры](https://help.axis.com/axis-camera-station-5#server-settings) сервера*.

### **Проект Site Designer**

При импорте проекта Site Designer его IP-адрес сначала используется для сопоставления устройств. См. раздел *Импорт проектов Site [Designer](https://help.axis.com/axis-camera-station-5#import-site-designer-projects)*.

### **Фильтрация данных поиска**

При выполнении поиска на вкладке Data search (Поиск данных) используйте операторы AND (И) <sup>и</sup> OR (ИЛИ) для фильтрации результатов <sup>и</sup> оптимизации процесса поиска. См. раздел *[Оптимизация](https://help.axis.com/axis-camera-station-5#optimise-your-search) поиска*.

#### **Резервное копирование системы**

Файл резервной копии системы теперь содержит как основные файлы базы данных, так <sup>и</sup> дополнительные файлы базы данных. См. раздел *[Резервное](https://help.axis.com/axis-camera-station-5#system-backup) копирование системы*.

### **Умный поиск <sup>2</sup> (предварительная версия)**

- Экспорт записи для обнаружения. См. раздел *[Результаты](https://help.axis.com/axis-camera-station-5#smart-search-results) умного поиска*.
- Сохранение фильтров поиска <sup>и</sup> управление ими. См. раздел *Создание [фильтра](https://help.axis.com/axis-camera-station-5#create-a-filter)*.
- • Добавлена поддержка камер <sup>с</sup> несколькими потоками. Однако для умного поиска используется только основной видеопоток.

# AXIS Camera Station 5.41

# AXIS Camera Station 5.41

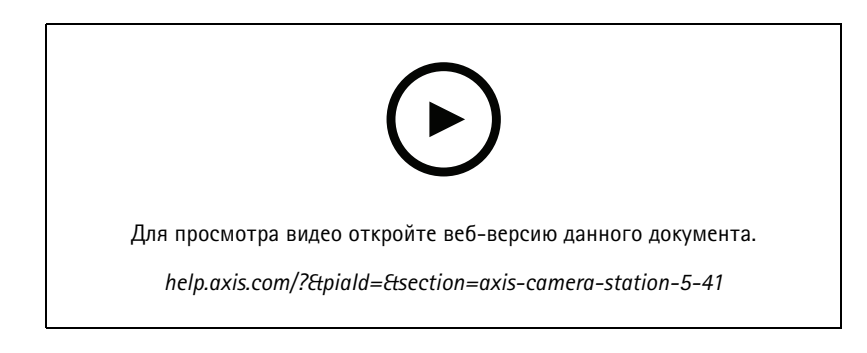

### **System Health Monitoring (предварительный просмотр)**

Функция System Health Monitoring доступна для предварительного просмотра. Общие сведения <sup>о</sup> предварительном просмотре <sup>и</sup> обратной связи см. <sup>в</sup> разделе *[Предварительный](https://www.axis.com/products/preview-and-beta) просмотр <sup>и</sup> бета-версия*.

- Данная функция может не соответствовать индивидуальным требованиям пользователя. Она предлагается для целей ознакомления <sup>и</sup> оценки.
- Порядок ее использования <sup>и</sup> сведения об имеющихся ограничениях см. <sup>в</sup> разделе *Мониторинг состояния системы [\(предварительная](https://help.axis.com/axis-camera-station-5#system-health-monitoring-preview) версия)*.
- • Инструкции по настройке уведомлений <sup>и</sup> многосистемности см. <sup>в</sup> разделе *Настройка мониторинга [работоспособности](https://help.axis.com/axis-camera-station-5#configure-system-health-monitoring) системы (предварительная версия)*.

### **Перетаскивание видов**

Можно выбрать камеры или виды <sup>и</sup> перетащить их на новую вкладку <sup>в</sup> главном окне или <sup>в</sup> окне монитора. Отображается динамический мультиэкранный вид. См. раздел *Несколько [мониторов](https://help.axis.com/axis-camera-station-5#multiple-monitors)*.

# AXIS Camera Station 5.40

# AXIS Camera Station 5.40

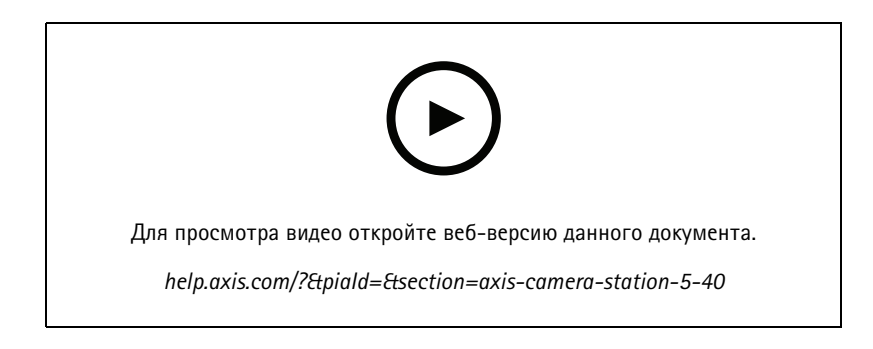

### **Сертификат сервера**

Сертификат сервера может отображаться <sup>в</sup> разделе **Tools (Инструменты)** <sup>в</sup> AXIS Camera Station Service Control. См. *[Инструменты](https://help.axis.com/axis-camera-station-5#tools)*.

### **Стоп-кадр карты**

Добавлена поддержка сохранения или экспорта стоп-кадров карты. См. *[Карта](https://help.axis.com/axis-camera-station-5#map)*.

### **Интеллектуальный поиск <sup>2</sup> (предварительная версия)**

- • Можно создать отчет об обнаружении, содержащий всю информацию об определенной классификации. См. *Настройка функции [«Интеллектуальный](https://help.axis.com/axis-camera-station-5#smart-search-2-settings) поиск 2» (предварительная версия)*.
- • Для выбранных камер можно применить фоновую постобработку. См. *Функция [«Интеллектуальный](https://help.axis.com/axis-camera-station-5#smart-search-2) поиск 2» (предварительная версия)*. Ознакомьтесь <sup>с</sup> этой информацией перед тестированием новой функции.

# AXIS Camera Station 5.39

# AXIS Camera Station 5.39

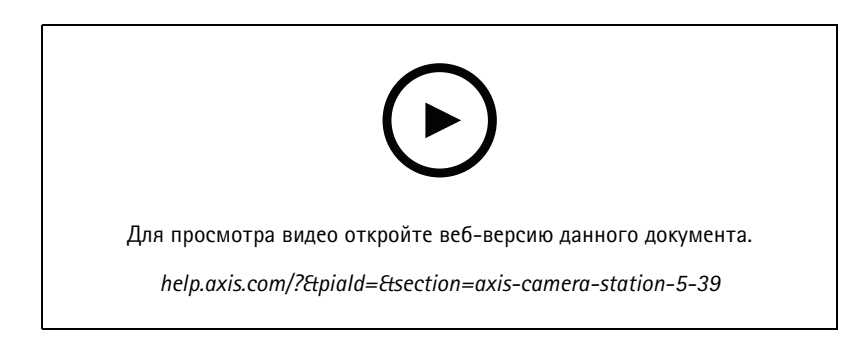

### **Интеллектуальный поиск <sup>2</sup> (предварительный просмотр)**

Функция «Интеллектуальный поиск 2» доступна для предварительного просмотра. Общие сведения <sup>о</sup> предварительном просмотре <sup>и</sup> обратной связи см. <sup>в</sup> разделе *[Предварительный](https://www.axis.com/products/preview-and-beta) просмотр <sup>и</sup> бета-версия*.

- $\bullet$  Данная функция может не соответствовать индивидуальным требованиям пользователя. Она предлагается для целей ознакомления <sup>и</sup> оценки. Для ее работы требуются дополнительные системные ресурсы, поэтому ее не рекомендуется использовать <sup>в</sup> критически важных системах.
- Сведения <sup>о</sup> ее настройке см. <sup>в</sup> разделе *Настройка функции [«Интеллектуальный](https://help.axis.com/axis-camera-station-5#smart-search-2-settings) поиск 2» (предварительная версия)*.
- • Инструкции по ее использованию <sup>и</sup> сведения об имеющихся ограничениях см. <sup>в</sup> разделе *[Интеллектуальный](https://help.axis.com/axis-camera-station-5#smart-search-2) поиск <sup>2</sup> (предварительная версия)*. Ознакомьтесь <sup>с</sup> этой информацией перед тестированием новой функции.

### **AXIS Camera Station Secure Entry**

- В функцию импорта данных владельцев карт добавлен новый параметр, позволяющий добавлять новых владельцев карт <sup>и</sup> оставлять уже существующих владельцев карт. См. *[Импорт](https://help.axis.com/axis-camera-station-5#import)*.
- На карту можно добавлять двери, при этом можно видеть физическое состояние каждой двери. См. *[Карта](https://help.axis.com/axis-camera-station-5#map)*.

## AXIS Camera Station 5.38

# AXIS Camera Station 5.38

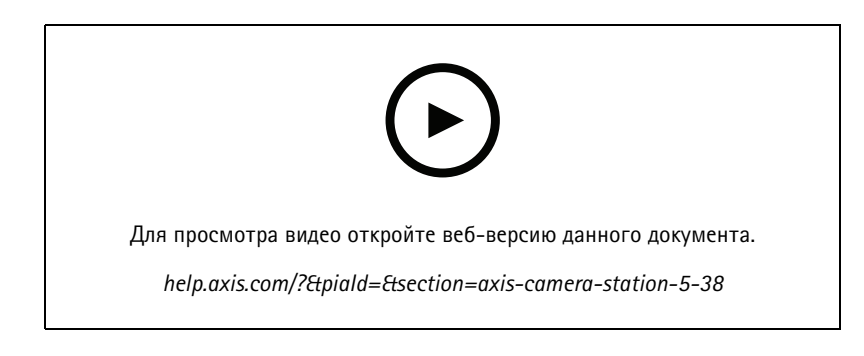

## **Вкладка конфигурации устройства БЕТА-ВЕРСИЯ**

Вкладка конфигурации устройства доступна <sup>в</sup> качестве бета-версии. Общие сведения <sup>о</sup> бета-версиях <sup>и</sup> обратной связи см. <sup>в</sup> разделе *[Предварительный](https://www.axis.com/products/preview-and-beta) просмотр <sup>и</sup> бета-версия*.

При щелчке по адресу устройства страница конфигурации устройства отображается не во внешнем веб-браузере, <sup>а</sup> на вкладке AXIS Camera Station. См. *Вкладка [конфигурации](https://help.axis.com/axis-camera-station-5#device-configuration) устройства* БЕТА-ВЕРСИЯ .

### **AXIS PTZ Autotracking (Автослежение <sup>с</sup> помощью функций AXIS PTZ)**

Если <sup>в</sup> PTZ-камере Axis настроена функция автоматического слежения <sup>с</sup> помощью PTZ (AXIS PTZ Autotracking), эту камеру можно использовать <sup>в</sup> AXIS Camera Station для обнаружения движущихся объектов, например людей или автомобилей, <sup>и</sup> их автоматического отслеживания <sup>в</sup> пределах области обзора камеры. См. раздел *Настройка автоматического слежения <sup>с</sup> помощью PTZ (AXIS PTZ [Autotracking\)](https://help.axis.com/axis-camera-station-integrator-guide#set-up-axis-ptz-autotracking)*.

### **AXIS License Plate Verifier**

Если устройство настроено для работы <sup>с</sup> приложением AXIS License Plate Verifier, <sup>в</sup> AXIS Camera Station оно считается внешним источником данных. Можно связать вид <sup>с</sup> камеры <sup>с</sup> источником данных, производить поиск номерных знаков, считанных устройством, <sup>а</sup> также просматривать изображения номерных знаков. См. раздел *[Настройка](https://help.axis.com/axis-camera-station-integrator-guide#set-up-axis-license-plate-verifier) AXIS License Plate Verifier*.

#### **Экспорт результатов поиска данных**

Результаты поиска данных можно экспортировать <sup>в</sup> текстовый файл (.txt). Экспортируются только сведения <sup>о</sup> событиях. Видеозаписи <sup>и</sup> изображения не экспортируются. См. *Поиск [данных](https://help.axis.com/axis-camera-station-5#data-search)*.

Был усовершенствован редактор расписаний. См. *[Расписания](https://help.axis.com/axis-camera-station-5#schedules)*.

#### **Вызовы <sup>с</sup> домофона**

Поступающие вызовы <sup>с</sup> домофона можно принимать, отклонять или игнорировать. См. раздел *Настройка сетевого [домофона](https://help.axis.com/axis-camera-station-integrator-guide#set-up-axis-network-door-station) AXIS Network Door Station*.

### **Усовершенствованный редактор расписаний**

Был усовершенствован редактор расписаний. См. *[Расписания](https://help.axis.com/axis-camera-station-5#schedules)*.

#### **Управление лицензиями <sup>в</sup> автономном режиме**

Управление лицензиями <sup>в</sup> автономном режиме можно выбрать, даже если система работает <sup>в</sup> режиме онлайн. См. *[Настройка](https://help.axis.com/axis-camera-station-5#configure-licenses) лицензий*.

### **Отправка анонимных данных об использовании сервера**

# AXIS Camera Station 5.38

Этот параметр был перемещен из AXIS Camera Service Control <sup>в</sup> раздел **Configuration <sup>&</sup>gt; Server <sup>&</sup>gt; Settings (Конфигурация <sup>&</sup>gt; Сервер <sup>&</sup>gt; Настройки)** клиента AXIS Camera Station.

### **Новое оформление**

В раздел **Configuration <sup>&</sup>gt; Client <sup>&</sup>gt; Settings (Конфигурация <sup>&</sup>gt; Клиент <sup>&</sup>gt; Настройки)** добавлена системная тема оформления.

**AXIS Camera Station Secure Entry**

- Поддерживается OSDP Secure Channel. См. *[Зашифрованная](https://help.axis.com/axis-camera-station-5#encrypted-communication) связь*.
- Поддерживается действие контроля доступа для выполнения различных действий <sup>в</sup> системе. См. *Создание [действий](https://help.axis.com/axis-camera-station-5#create-access-control-actions) контроля доступа*.
- В качестве IP-считывателя, подключенного <sup>к</sup> двери, может использоваться устройство AXIS A8207-VE. См. *[Считывающее](https://help.axis.com/axis-camera-station-5#ip-reader) устройство IP-адресов*.
- Усовершенствована панель управления дверью. См. *Панель управления дверью <sup>в</sup> [мультиэкранном](https://help.axis.com/axis-camera-station-5#door-dashboard-in-split-view) режиме*.

## AXIS Camera Station 5.37

# AXIS Camera Station 5.37

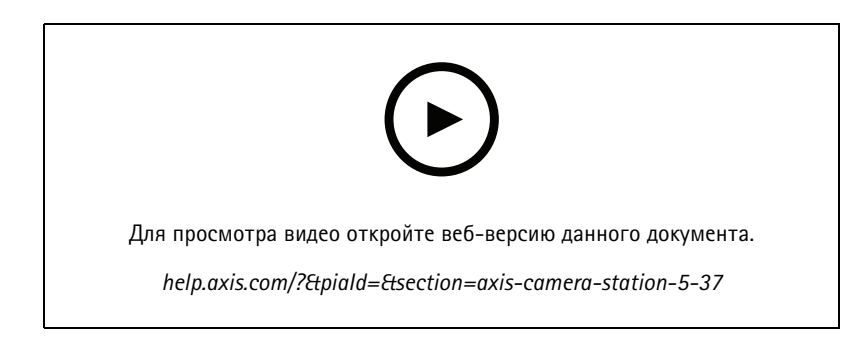

### **Видеозаписи**

Демонстрационные видеоматериалы входят <sup>в</sup> комплект поставки <sup>в</sup> виде предварительно записанных видео, что упрощает процесс ознакомления <sup>с</sup> системой AXIS Camera Station. См. *Добавление устройств, видеопотоков или предварительно записанных [видеозаписей](https://help.axis.com/axis-camera-station-5#add-devices-video-streams-or-prerecorded-videos)*.

#### **Улучшенная интеграция <sup>с</sup> нательной системой Axis**

Примечания <sup>и</sup> категории, добавленные <sup>в</sup> AXIS Body Worn Assistant, отображаются при нажатии кнопки **Show all body worn metadata (Показать все метаданные нательной системы)** на вкладке *[Recordings](https://help.axis.com/axis-camera-station-5#recordings) (Записи)*.

#### **Усовершенствованные возможности работы <sup>с</sup> несколькими объектами**

На мультиэкран, последовательность или карту можно добавить любой вид, камеру или устройство <sup>с</sup> других серверов. См. *Split view [\(Мультиэкранный](https://help.axis.com/axis-camera-station-5#split-view) режим)*, *Sequence [\(Последовательность\)](https://help.axis.com/axis-camera-station-5#sequence)*, *Map [\(Карта\)](https://help.axis.com/axis-camera-station-5#map)*.

### **Изменение языка сервера**

Изменение языка приложения AXIS Camera Station Service Control <sup>и</sup> данных, передаваемых из AXIS Camera Station Secure Entry. См. *[Параметры](https://help.axis.com/axis-camera-station-5#server-settings) сервера*.

## AXIS Camera Station 5.36

# AXIS Camera Station 5.36

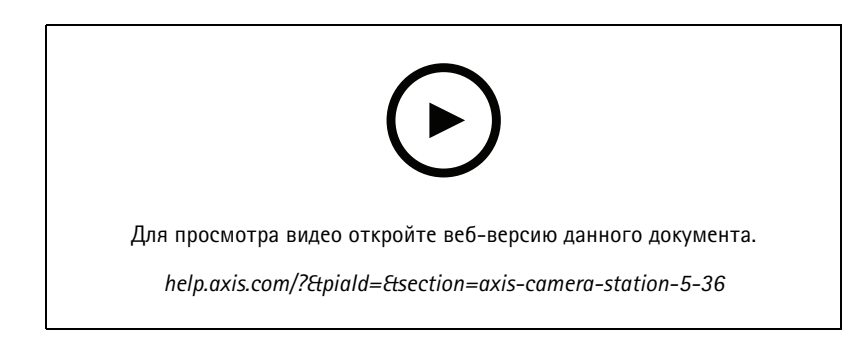

### **Настройка AXIS S3008 Recorder (предварительный просмотр)**

В качестве функции предварительного просмотра доступна поддержка AXIS S3008 Recorder <sup>в</sup> AXIS Camera Station. Общие сведения <sup>о</sup> предварительном просмотре <sup>и</sup> обратной связи см. <sup>в</sup> разделе *[Предварительный](https://www.axis.com/products/preview-and-beta) просмотр <sup>и</sup> бета-версия*.

- • Данная функция может не соответствовать индивидуальным требованиям пользователя. Она предоставляется <sup>с</sup> целью оценки <sup>и</sup> не должна использоваться <sup>в</sup> критически важной системе, где важны стабильность <sup>и</sup> сохранение записей.
- • Дополнительные сведения об этой функции, инструкции по настройке <sup>и</sup> текущие ограничения см. <sup>в</sup> разделе *[Настройка](https://help.axis.com/axis-camera-station-integrator-guide#set-up-axis-s3008-recorder) AXIS S3008 Recorder*. Ознакомьтесь <sup>с</sup> этой информацией перед тестированием новой функции.

### **Отправить уведомление мобильного приложения БЕТА-ВЕРСИЯ**

Отправка уведомления мобильного приложения доступна <sup>в</sup> качестве бета-версии. Общие сведения <sup>о</sup> бета-версиях <sup>и</sup> обратной связи см. <sup>в</sup> разделе *[Предварительный](https://www.axis.com/products/preview-and-beta) просмотр <sup>и</sup> бета-версия*.

При создании правила действия можно выбрать данное действие, чтобы отправить пользовательское сообщение <sup>в</sup> мобильное приложение AXIS Camera Station. См. *Создание действий отправки [уведомления](https://help.axis.com/axis-camera-station-5#create-send-mobile-app-notification-actions) мобильного приложения*.

#### **Управление доступом**

Метка бета-версии удалена.

Изображение владельца карты можно добавить, сделав снимок <sup>с</sup> помощью веб-камеры.

#### **Контроль доступа**

Метка бета-версии удалена.

Информация об устройстве включена <sup>в</sup> схему контактов <sup>в</sup> разделе **Configuration <sup>&</sup>gt; Access control <sup>&</sup>gt; Doors and zones (Конфигурация <sup>&</sup>gt; Управление доступом <sup>&</sup>gt; Двери <sup>и</sup> зоны)**.

#### **Видеозаписи**

Демонстрационные камеры переименованы <sup>в</sup> видеозаписи. Для видеозаписей лицензия не требуется.

#### **Запомнить навигацию по представлению**

При открытии новой вкладки, содержащей изображение <sup>с</sup> камеры, AXIS Camera Station автоматически переходит <sup>в</sup> режим просмотра камеры, с которого вы перешли.

Например, если открыть живой просмотр камеры, <sup>а</sup> затем открыть вкладку Smart search (Интеллектуальный поиск), на этой вкладке автоматически откроется вид с камеры.

# AXIS Camera Station 5.35

# AXIS Camera Station 5.35

### **Настройка сетевого дверного контроллера AXIS A1601 Network Door Controller**

Теперь сетевой дверной контроллер AXIS A1601 Network Door Controller можно настроить <sup>в</sup> AXIS Camera Station. См. раздел *[Настройка](https://help.axis.com/axis-camera-station-integrator-guide#set-up-axis-a1601-network-door-controller) сетевого дверного контроллера AXIS A1601 Network Door Controller*.

Для просмотра видеоинструкций по настройке перейдите <sup>к</sup> *этому списку [воспроизведения](https://www.youtube.com/playlist?list=PLqCu13en-F2viWWRwyYdgmZUi8tTCA0TB)*.

- *[Настройка](https://help.axis.com/axis-camera-station-5#configure-access-control) контроля доступа*
	- Настройка профилей идентификации
	- Настройка форматов карт <sup>и</sup> длины PIN-кодов
	- Добавьте дверь <sup>и</sup> настройте для двери дверной монитор, вход чрезвычайной ситуации, считывающее устройство или устройство, обрабатывающее запросы на выход.
	- Добавление зоны
- • *[Управление](https://help.axis.com/axis-camera-station-5#access-management) доступом*
	- Добавление владельцев карт, учетных данных, групп <sup>и</sup> правил доступа
	- Импорт <sup>и</sup> экспорт данных владельцев карт
	- Экспорт отчетов
- •Панель управления дверью <sup>в</sup> мультиэкранном режиме
- •Поиск данных

### **Добавление видеопотоков**

В AXIS Camera Station можно добавить несколько видеопотоков для живого просмотра <sup>и</sup> непрерывной записи. См. *Поиск [видеопотоков](https://help.axis.com/axis-camera-station-5#find-your-video-streams)*.

### **Поиск более одного устройства**

При выполнении поиска устройств вручную можно вводить адреса нескольких устройств. См. *[Поиск](https://help.axis.com/axis-camera-station-5#find-your-devices) устройств*.

#### **Добавление демонстрационных камер**

Вы можете добавлять <sup>в</sup> AXIS Camera Station файлы MKV <sup>в</sup> качестве демонстрационных камер, <sup>а</sup> также можете настроить файл .dewarp для компенсации оптических искажений <sup>в</sup> видеопотоке демонстрационной камеры. См. *Поиск [предварительно](https://help.axis.com/axis-camera-station-5#find-prerecorded-videos) записанных видеозаписей*.

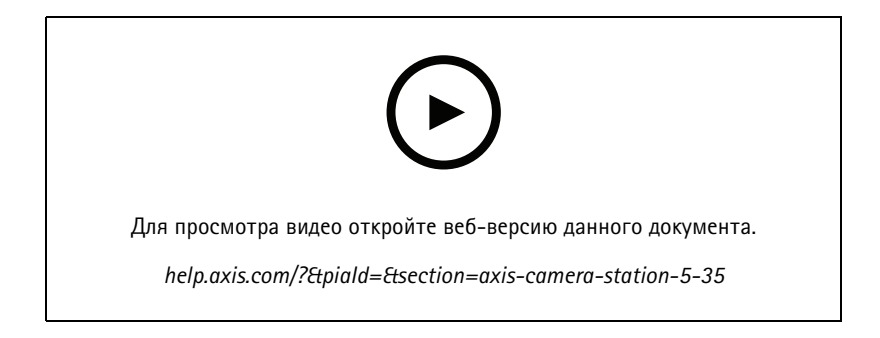

## AXIS Camera Station 5.34

# AXIS Camera Station 5.34

### **Новый интерфейс управления звуком**

В новом интерфейсе управления звуком <sup>в</sup> окне живого просмотра можно отключить звук определенных видов <sup>и</sup> прослушивать только конкретный вид. См. раздел звуковых параметров <sup>в</sup> окне *живого [просмотра](https://help.axis.com/axis-camera-station-5#live-view)*.

#### **Обновленная система навигации**

В системе навигации можно просматривать виды, камеры либо <sup>и</sup> то, <sup>и</sup> другое. См. *[Настройки](https://help.axis.com/axis-camera-station-5#client-settings) клиента*.

**Переключение подключения устройства между IP-адресом <sup>и</sup> именем хоста**

Можно изменить способ взаимодействия AXIS Camera Station <sup>с</sup> устройствами. См. *[Подключение](https://help.axis.com/axis-camera-station-5#connection)*.

**Обновление встроенного ПО устройства до заводских установок по умолчанию**

При обновлении встроенного ПО устройства можно сохранить текущие настройки или сбросить все значения <sup>к</sup> заводским установкам по умолчанию. См. *Обновление [микропрограммы](https://help.axis.com/axis-camera-station-5#upgrade-firmware)*.

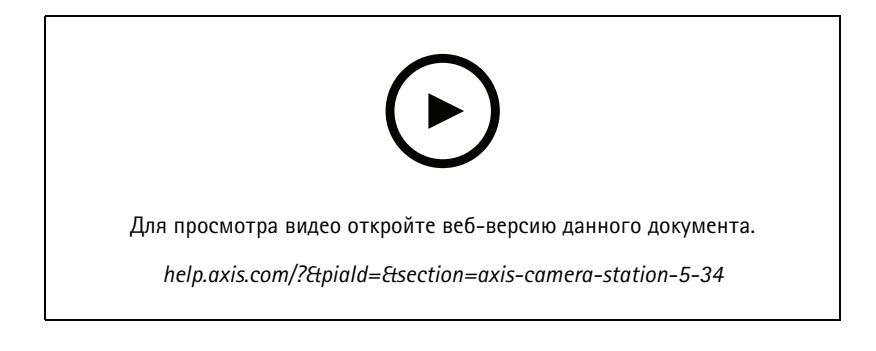

# AXIS Camera Station 5.33

# AXIS Camera Station 5.33

### **Настройка нательной системы Axis**

Теперь можно приступить <sup>к</sup> настройке нательной системы Axis <sup>в</sup> AXIS Camera Station. См. раздел *[Настройка](https://help.axis.com/axis-camera-station-integrator-guide#set-up-an-axis-body-worn-system) нательной системы Axis*.

О том, как создать файл подключения, см. <sup>в</sup> разделе *[Настройки](https://help.axis.com/axis-camera-station-5#body-worn-settings) нательной системы*.

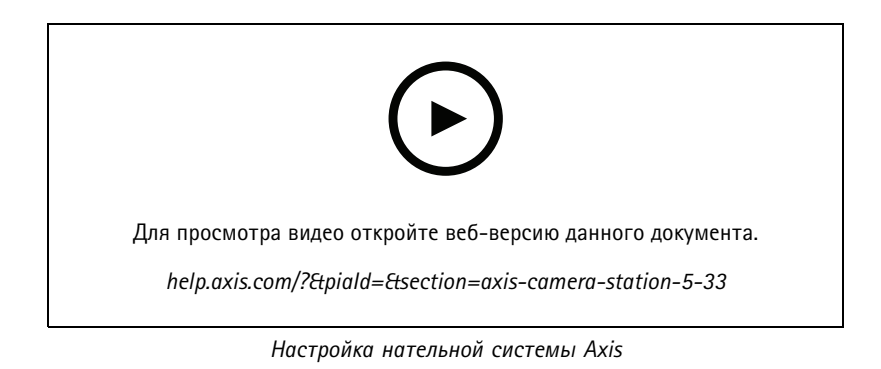

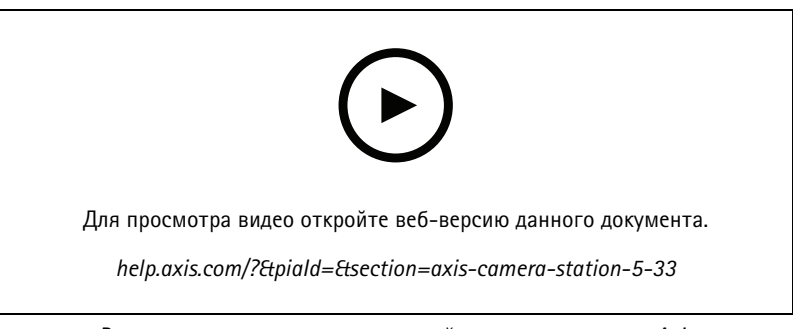

#### *Воспроизведение <sup>и</sup> экспорт записей <sup>c</sup> нательных камер Axis*

#### **Формат экспорта**

Записи или отчеты об инцидентах можно экспортировать <sup>в</sup> форматах MP4 <sup>и</sup> MKV. См. *Export [recordings](https://help.axis.com/axis-camera-station-5#export-recordings) (Экспорт записей)*, *Incident report (Отчет об [инцидентах\)](https://help.axis.com/axis-camera-station-5#incident-report)*<sup>и</sup> *Scheduled export [\(Запланированный](https://help.axis.com/axis-camera-station-5#scheduled-export) экспорт)*.

### **Права доступа пользователей**

Страница User permissions(Права доступа пользователей) улучшена <sup>и</sup> стала удобнее. См. *Настройка прав доступа [пользователей](https://help.axis.com/axis-camera-station-5#configure-user-permissions)*.

### **Параметры карт из Site Designer**

При добавлении устройств <sup>с</sup> использованием конфигурации Site Designer можно импортировать параметры карт из Site Designer. См. *Импорт проектов Site [Designer](https://help.axis.com/axis-camera-station-5#import-site-designer-projects)*.

# AXIS Camera Station 5.33

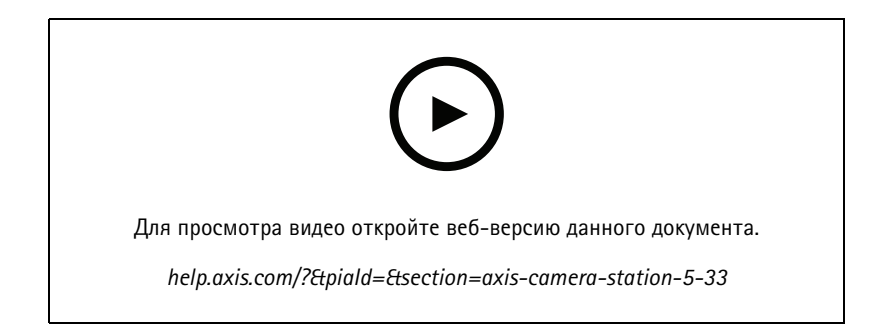

# AXIS Camera Station 5.32

# AXIS Camera Station 5.32

### **Переговорная кнопка**

Кнопка **Push-to-talk (Переговорная кнопка)**, которая доступна <sup>в</sup> окне живого просмотра для камер со встроенным громкоговорителем или <sup>с</sup> подключенным внешним громкоговорителем. См. *[Профили](https://help.axis.com/axis-camera-station-5#streaming-profiles) потока* <sup>и</sup> *Живой [просмотр](https://help.axis.com/axis-camera-station-5#live-view)*.

По умолчанию функция **Push-to-talk (Переговорная кнопка)** применяется <sup>в</sup> симплексном <sup>и</sup> полудуплексном режимах, но ее можно настроить для использования во всех дуплексных режимах. Кроме того, можно настроить время задержки после отпускания кнопки, чтобы звук продолжал передаваться из микрофона после отпускания кнопки. См. *[Потоковая](https://help.axis.com/axis-camera-station-5#streaming) передача*.

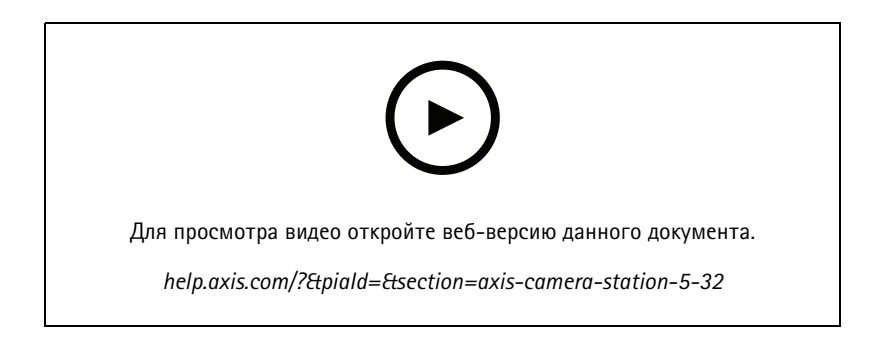

# AXIS Camera Station 5.31

# AXIS Camera Station 5.31

### **Average bitrate (Средний битрейт)**

Для непрерывной записи можно вычислить средний битрейт на основе требуемого срока хранения <sup>и</sup> заданного объема памяти. См. *[Настройка](https://help.axis.com/axis-camera-station-5#configure-average-bitrate) среднего битрейта*.

### **Zipstream**

В профилях видео можно настроить Zipstream. См. *[Профили](https://help.axis.com/axis-camera-station-5#streaming-profiles) потока*.

**Попытайтесь сформировать отчет об инцидентах повторно <sup>и</sup> экспортируйте задачи записи**

На вкладке Tasks (Задачи) можно повторно сформировать завершившийся <sup>с</sup> ошибкой отчет об инциденте <sup>и</sup> экспортировать задачи записи. См. *[Задачи](https://help.axis.com/axis-camera-station-5#tasks)*.

### **Поиск устройств по диапазонам IP-адресов**

При добавлении устройств можно указать диапазоны IP-адресов <sup>и</sup> портов, чтобы найти несколько устройств. См. *[Добавление](https://help.axis.com/axis-camera-station-5#add-devices) устройств*.

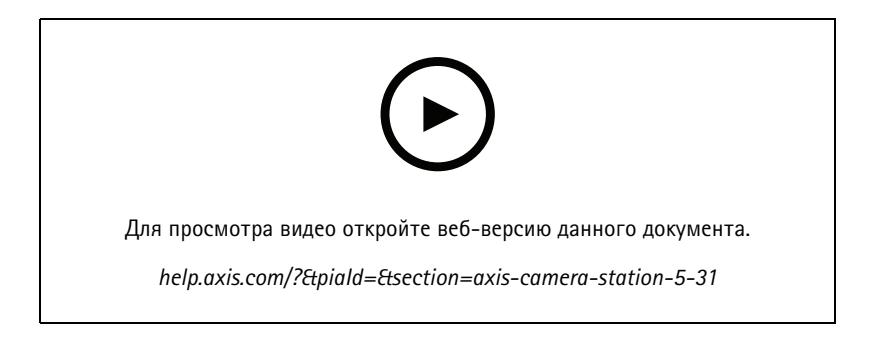

# <span id="page-30-0"></span>Нужна дополнительная помощь?

## Нужна дополнительная помощь?

## **Полезные ссылки**

- *[Параметры](https://www.axis.com/dam/public/76/4b/d4/installation-parameters-microsoft-installer-en-GB+en-US-416222.pdf) установки — Microsoft installer для AXIS Camera Station*
- *[Переключатели](https://www.axis.com/dam/public/93/d6/fa/installation-switches-executable-en-GB+en-US-416223.pdf) установки — исполняемый файл AXIS Camera Station*
- *[Примечания](https://www.axis.com/ftp/pub_soft/cam_srv/cam_station/latest/relnote.txt?_gl=1*arcs8s*_ga*MzM4NDM5MDAuMTY0MjA4MjkwNw..*_ga_T9SZM6VD8F*MTY0MjE1MDczNS43LjEuMTY0MjE1MDgwMy4w) <sup>к</sup> выпуску AXIS Camera Station*
- *[Справочный](https://www.axis.com/products/axis-camera-station/help-center) центр AXIS Camera Station*
- *[Руководство](https://www.axis.com/products/online-manual/34074) пользователя AXIS Camera Station*
- *Учебные [видеоруководства](https://help.axis.com/axis-camera-station-tutorial-videos) по AXIS Camera Station*

# **Связаться со службой технической поддержки**

Обратитесь <sup>в</sup> службу поддержки на странице *[axis.com/support](https://www.axis.com/support)*.

Руководство пользователя в пользователя в пользователя в пользователя в пользователя в пользователя в пользователя What's new in AXIS Camera Station (Дата: Декабрь 2023<br>
© Axis Communications AB, 2021 - 2023 (Дата: Декабрь 2023 (Дата: Декабрь 2023 (Дата: Декабрь 2023 (Дата: Декабрь 2023 © Axis Communications AB, 2021 - 2023